## **התקנים חיצוניים**

מק"ט: 1BB404157-

מרץ 2006

מדריך זה מסביר כיצד להשתמש בהתקנים חיצוניים אופציונליים.

## תוכן עניינים

## 1 שימוש בהתקן USB

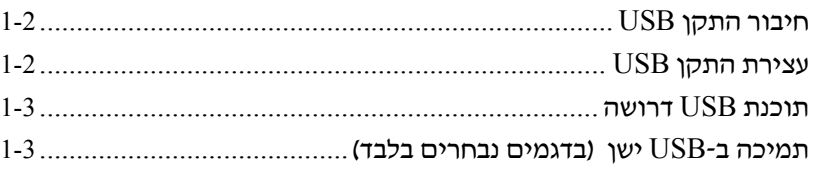

### 2 שימוש בהתקן 1394

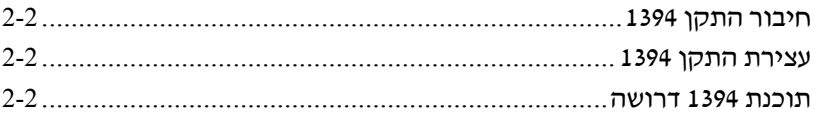

### 3 שימוש במחבר עגינה (בדגמים נבחרים בלבד)

# <span id="page-2-0"></span>**1 שימוש בהתקן USB**

USB) Bus Serial Universal, אפיק טורי אוניברסלי) הוא ממשק חומרה, שניתן להשתמש בו לחיבור התקן חיצוני אופציונלי, כגון מקלדת USB, עכבר, כונן, מדפסת, סורק או רכזת, למחשב או להתקן עגינה אופציונלי. הרכזת מספקת יציאות USB נוספות למערכת וניתן לחבר אותה למחשב או לרכזת אחרת.

בהתאם לדגם המחשב, המחשב כולל 2 או 4 יציאות USB סטנדרטיות, התומכות בהתקני 2.0 USB ו1.1- USB. התקן עגינה אופציונלי מספק יציאות USB נוספות לשימוש עם המחשב.

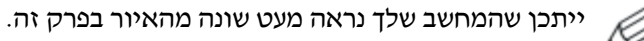

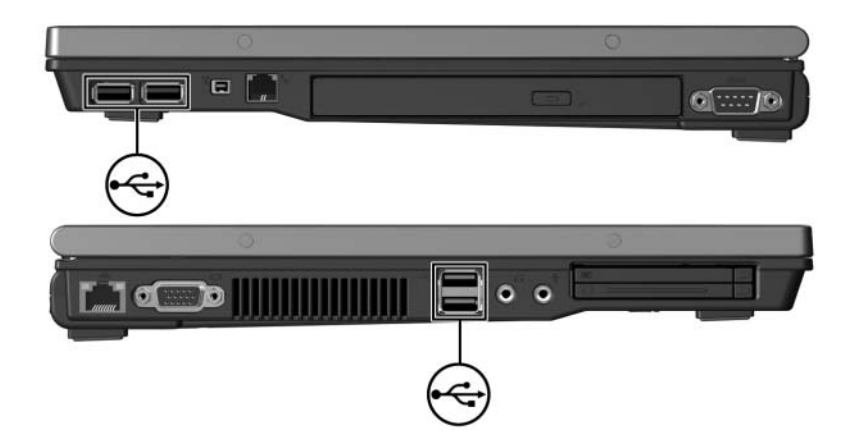

## **חיבור התקן USB**

<span id="page-3-0"></span>**זהירות:** כדי למנוע נזק למחברי ה-USB, השתמש בעוצמה מזערית בעת חיבור התקן ה-USB.

כדי לחבר התקן USB למחשב, חבר את כבל ה-USB של ההתקן ליציאת ה-USB. מערכת ההפעלה תשמיע צליל כאות לכך שההתקן זוהה.

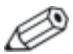

בפעם הראשונה בה תחבר התקן USB, ההודעה 'נמצאה חומרה חדשה' תוצג באזור ההודעות, בקצה השמאלי של שורת המשימות.

## **עצירת התקן USB**

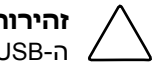

**זהירות:** כדי למנוע אובדן מידע או נפילת המערכת, עצור את התקן ה-USB לפני הסרתו.

כדי לעצור התקן USB:

.1 לחץ לחיצה כפולה על סמל **'הסרה בטוחה של חומרה'** באזור ההודעות, בקצה השמאלי של שורת המשימות.

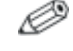

כדי להציג את סמל 'הסרה בטוחה של חומרה', לחץ על **'הצג סמלים מוסתרים'** (> או >>) באזור ההודעות.

- .2 לחץ על התקן USB שמופיע ברשימה.
	- .3 לחץ על **'עצור'.**

<span id="page-4-0"></span>ייתכן שהתקני USB אחדים ידרשו שימוש בתוכנת תמיכה נוספת, **תוכנת USB דרושה** המצורפת בדרך כלל להתקן. למידע נוסף על תוכנות ספציפיות להתקן, עיין במדריך למשתמש של ההתקן.

## **תמיכה ב-USB ישן** תמיכה בהתקני USB ישנים (המופעלת כברירת מחדל) מאפשרת לך: **(בדגמים נבחרים בלבד)**

- להשתמש במקלדת, בעכבר או ברכזת USB המחוברים ליציאת USB במחשב במהלך האתחול או בעת עבודה ביישום או בכלי-עזר שאינם פועלים במערכת ההפעלה חלונות של מיקרוסופט.
	- להפעיל או להפעיל מחדש MultiBay חיצוני אופציונלי.

כדי להפעיל או להשבית תמיכה בהתקני USB ישנים:

- .1 פתח את Setup Computer על-ידי הדלקה או הפעלה מחדש של המחשב, והקשה על **10f** בזמן שההודעה "Setup Based ROM=10F " מוצגת בפינה הימנית התחתונה של המסך.
- .2 השתמש במקשי החצים כדי לבחור **Configuration System**) תצורת מערכת) > **Configurations Device**) תצורת התקן), ולאחר מכן הקש .**enter**
- .3 השתמש במקשי החצים כדי להפעיל או להשבית תמיכה בהתקני USB ישנים.
- .4 כדי לשמור את העדפותיך ולצאת מכלי העזר Setup Computer, בחר שינויים שמירת (**Save Changes and Exit <** (קובץ (**File** באפשרויות ויציאה) באמצעות מקשי החצים. בצע את ההוראות המוצגות על המסך.

העדפותיך ייכנסו לתוקף לאחר שהמחשב יופעל מחדש.

# <span id="page-5-0"></span>**2 שימוש בהתקן 1394**

1394 IEEE הוא ממשק חומרה שיכול לשמש לחיבור מולטימדיה במהירות גבוהה, או התקן אחסון נתונים, למחשב. סורקים, מצלמות דיגיטליות ומצלמות וידאו דיגיטליות מחייבים בדרך כלל שימוש בחיבור .1394

יציאת 1394 של המחשב, המודגמת להלן, תומכת בהתקני a1394 IEEE.

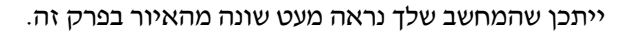

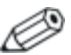

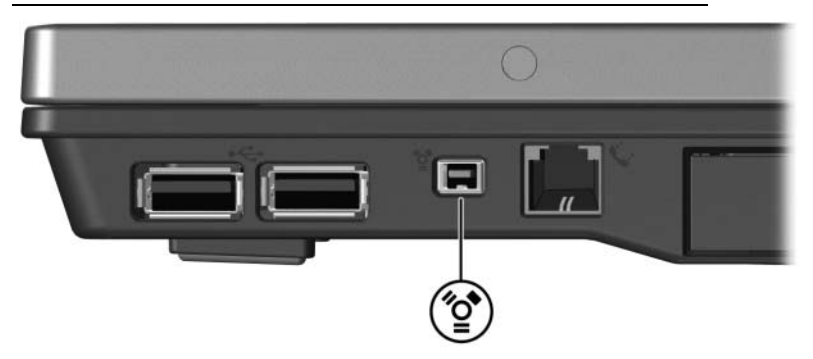

## **חיבור התקן 1394**

<span id="page-6-0"></span>**זהירות:** כדי למנוע נזק למחברי יציאת ,1394 השתמש בעוצמה מזערית לחיבור התקן .1394

כדי לחבר התקן 1394 למחשב, חבר את כבל 1394 של ההתקן ליציאת .1394 מערכת ההפעלה תשמיע צליל כאות לכך שההתקן זוהה.

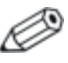

בפעם הראשונה שבה תתקין התקן ,1394 ההודעה "נמצאה חומרה חדשה" תוצג באזור ההודעות, בקצה שורת המשימות.

## **עצירת התקן 1394**

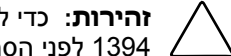

**זהירות:** כדי למנוע אובדן מידע או נפילת המערכת, עצור את התקן 1394 לפני הסרתו.

כדי לעצור התקן :1394

.1 לחץ לחיצה כפולה על סמל **'הסרה בטוחה של חומרה'** באזור ההודעות, בקצה השמאלי של שורת המשימות.

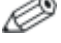

כדי להציג את סמל 'הסרה בטוחה של חומרה', לחץ על **'הצג סמלים מוסתרים'** (> או >>) באזור ההודעות.

- .2 לחץ על התקן 1394 שמופיע ברשימה.
	- .3 לחץ על **'עצור'.**

ייתכן שהתקני <sup>1394</sup> אחדים ידרשו שימוש בתוכנת תמיכה נוספת, **תוכנת <sup>1394</sup> דרושה** המצורפת בדרך כלל להתקן. למידע נוסף על תוכנות ספציפיות להתקן, עיין במדריך למשתמש של ההתקן.

## <span id="page-7-0"></span>**3 שימוש במחבר עגינה (בדגמים נבחרים בלבד)**

מחבר העגינה בתחתית המחשב מאפשר לך לחבר את המחשב להתקן עגינה אופציונלי. התקן עגינה אופציונלי מספק יציאות ומחברים נוספים לשימוש עם המחשב.

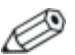

ייתכן שהמחשב שלך נראה מעט שונה מהאיור בפרק זה.

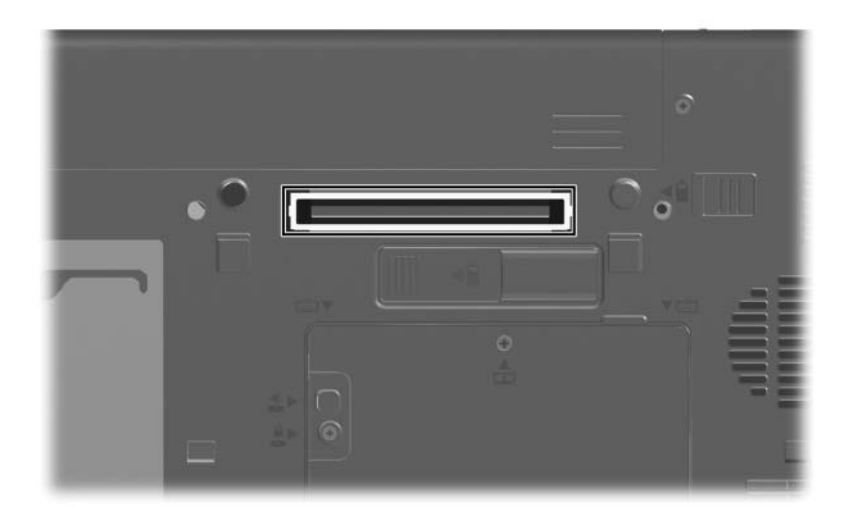

Hewlett-Packard Development , L.P. לחברת שמורות הזכויות כל 2006 ©

Microsoft ו-Windows הם סימנים מסחריים רשומים בארצות הברית של .Microsoft Corporation

המידע הנכלל במסמך זה נתון לשינויים ללא הודעה מוקדמת. האחריות הבלעדית למוצרי HP ולשירותיה מפורטת במפורש בכתבי האחריות הנלווים למוצרים ושירותים אלה. אין להבין מתוך הכתוב לעיל כי תחול על המוצר אחריות נוספת כלשהי. חברת HP לא תישא באחריות לשגיאות טכניות או לשגיאות עריכה או להשמטות הכלולות במסמך זה.

> התקנים חיצוניים מהדורה ראשונה: מרץ 2006 מק"ט: 1BB404157-